# **Smart Building Manager**

General Introduction Guide

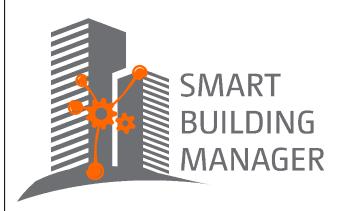

MICROSENS GmbH & Co. KG Kueferstr. 16 59067 Hamm/Germany Tel. +49 2381 9452-0 FAX +49 2381 9452-100 E-Mail info@microsens.de Web www.microsens.de

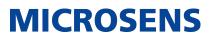

### **Table of Contents**

| 1. Introduction                     | . 1 |
|-------------------------------------|-----|
| 2. Terms and Definitions            | . 2 |
| 3. SBM Components                   | . 3 |
| 3.1. SBM and Network Management     | . 3 |
| 4. General Security Recommendations | . 5 |

### **Chapter 1. Introduction**

Management of Smart Building devices involves monitoring, configuration and administration from a remote site. The Smart Building Manager (SBM) is a powerful software which assists the Building Management Administrator with these tasks.

With its enhanced SNMP based features SBM provides complete management access to all manageable Smart Building devices. All MICROSENS devices are automatically detected by the discovery feature.

This manual covers the introduction to the following SBM components:

- **Server Manager** of SBM (installed on a server operating system)
- **Web UI Client** of SBM (accessible via web browser with the SBM server instance running and the web server started)

For installation, configuration, and operation, please refer to the detailed SBM documentation on the MICROSENS website www.microsens.com/support

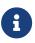

Please keep in mind that SBM is specialised to only work with MICROSENS devices. Devices of other manufacturers may not be detected by SBM.

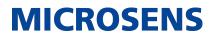

## **Chapter 2. Terms and Definitions**

The table below alphabetically lists some terms used in this document and their definitions.

| Term                | Description                                                                                                    |
|---------------------|----------------------------------------------------------------------------------------------------|
| Actor               | A Smart Building component that uses status values (or<br>status value changes) reported by Smart Building sen-<br>sors to control external attachments (e.g. blinds, ther-<br>mostats, LED panels, door locks etc.).                                                                    |
| Actor Group         | Combines a group of actors that need to be set together (e.g. multiple LED panels). All grouped actors are combined using the same group attribute.                                                                                                    |
| BIM                 | Building Information Model                                                                                                    |
| Building Structure  | The topology of the building like floors, rooms, etc.                                                                                                    |
| Device              | A Smart Building component that receives user inputs<br>(e.g., a 4-button switch) and manages status value<br>changes (e.g. receiving sensor values like temperature<br>and sending the respective actor commands like blinds<br>activation).                                            |
| Group               | The word "Group" is used to distinguish between sepa-<br>rate units using the same building infrastructure inde-<br>pendently (e.g. two companies using the same building,<br>but different floors or rooms). Used within tab Smart<br>Access Tree. Alternatively described as "Tenant". |
| SBM                 | Smart Building Manager. Refers to the software product.                                                                                                    |
| Smart Office Device | Any network device used for smart buildings                                                                                                    |
| Sensor              | A Smart Building component used in detecting the status value changes within the defined thresholds (e.g. motion detection, temperature, brightness, humidity etc.). All grouped sensors are combined using the same group attribute.                                                    |
| Sensor Group        | Combines a set of sensors whose status values should<br>be analysed together (e.g. all motion detectors in a<br>room).                                                                                                    |
| SmartDirector       | The MICROSENS SmartDirector is a MICROSENS switch<br>with an additional software called "App". In order to turn<br>a MICROSENS switch into a SmartDirector, the option<br>"Smart Office" has to be enabled.                                                                              |
| Tenant              | The word "Tenant" is used to distinguish between groups<br>using the same building infrastructure independently<br>(e.g. two companies using the same building, but differ-<br>ent floors or rooms). Used within the tab Smart Access<br>Tree. Alternatively described as "Group".       |

### **Chapter 3. SBM Components**

SBM offers comprehensive tools for convenient and efficient Smart Building Network management.

The most basic installation scenario is as follows:

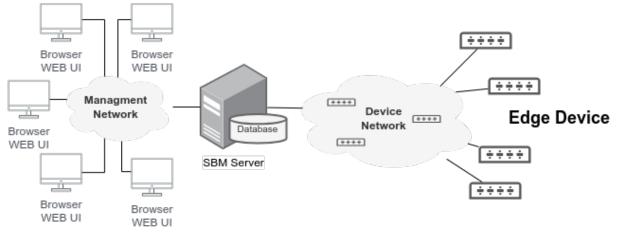

Figure 1. Basic Installation Scenario

The SBM components differ in their support for these tools as follows:

#### Server Manager (sometimes referred to as "SBM Server")

The Server Manager of SBM operates on a dedicated server system that provides access from the client via a web interface. It manages a server process (or instance) which communicates with the network devices and the web client after being successfully started. Up to 30 parallel access requests can be managed. When the requirements increase, multiple server components can be operated redundantly in a network.

#### Web Interface of Server Manager (referred to as "SBM Web UI")

The web interface allows access to the server through the use of a common web browser and provides functionalities for operational services.

Ð

The web server of the server instance has to be running.

#### 3.1. SBM and Network Management

#### **Network Administration**

SBM implements a discovery operation that automatically detects all manageable MICROSENS SmartDirector devices in the network (SNMP Discovery, MAC Discovery, IP Based Discovery). This configuration can be stored in a database (SBM Server) and can be used in monitoring the network status.

#### **Network Monitoring**

The current status of all active and manageable devices in the network can be retrieved automatically using the same device list file or the database entry used for network administration. The status is displayed using a graphical interface.

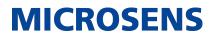

#### **Network Configuration**

The hardware configuration of a manageable device, such as port configuration for traffic prioritisation, can be viewed and changed for individual devices or for all similar devices in the network simultaneously.

### **Chapter 4. General Security Recommendations**

In order to work safely with the application we strongly recommend the following actions before going operational:

#### **Passwords and Certificates**

- Change all default passwords of application instances and pre-defined registered users.
- Change the default admin password of the managed devices. Refer to the respective device's user manual.
- Change the default database access password.
- Update the server certificate using a valid Root-CA.
- Update the devices certificates using a valid Root-CA.

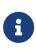

- It is recommended to use a password management software to store all your changed passwords.
- It is recommended to use an identity management system to create and manage certificates for your server and devices.

#### **User Management**

- Create alternative admin users with appropriate permissions for daily work.
- Create different users for the different roles.
- For security reasons, only create a minimum number of users which are absolutely necessary.
- Adjust the authorisation level for each user and always select a minimum number of access permissions.

#### **Firewall Settings**

- Review necessary port numbers.
- Review necessary firewall settings.
- Adjust the port numbers of the server instance if needed.
- Take care of the dynamic port numbers as used by the server instance.
- Adjust firewall port settings for those ports which match the application's ports.

#### **Technic Tree**

• For usability reasons keep the tree hierarchy as flat as possible (recommendation max. depth 2-3 levels)

Our General Terms and Conditions of Sale (GTCS) apply to all orders (see https://www.microsens.com/fileadmin/files/downloads/Impressum/MICROSEN-S\_AVB\_EN.pdf).

#### Disclaimer

All information in this document is provided 'as is' and is subject to change without notice.

MICROSENS GmbH & Co. KG disclaims any liability for the correctness, completeness or quality of the information provided, fitness for a particular purpose or ensuing damage.

Any product names mentioned herein may be trademarks and/or registered trademarks of their respective owners.

©2023 MICROSENS GmbH & Co. KG, Kueferstr. 16, 59067 Hamm, Germany.

All rights reserved. This document in whole or in part may not be duplicated, reproduced, stored or retransmitted without prior written permission of MICROSENS GmbH & Co. KG.

Document ID: DEV-EN-SBM-General-Introduction\_v0.3